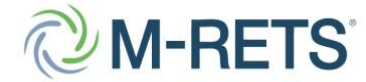

*Midwest Renewable Energy Tracking System, Inc. 60 S. 6th Street, Suite 2800 Minneapolis, MN 55402*

# **Table of Contents**

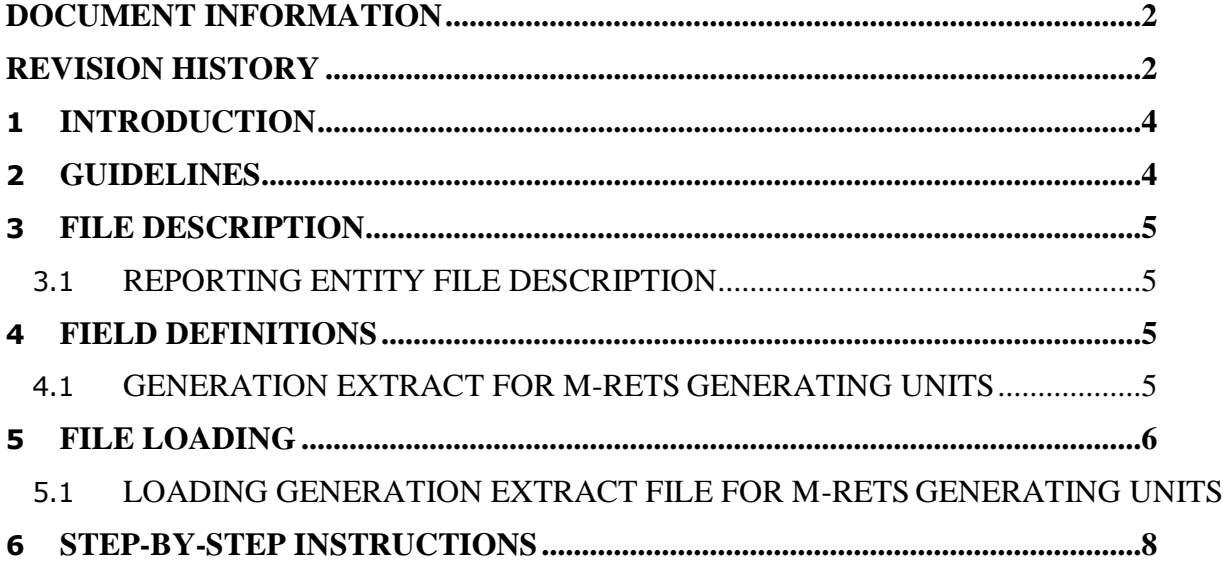

*M-RETS validates the environmental attributes of energy to serve as a trusted centralized gateway to environmental markets.*

#### <span id="page-1-0"></span>**1 Introduction**

This document identifies the requirements that must be met in order to be considered a Qualified Reporting Entity in the Midwest Renewable Energy Tracking System (M-RETS). It also contains the protocol for reporting generation data to M- RETS for the purposes of creating Renewable Energy Certificates. M-RETS operating documents can be found at [http://www.mrets.org.](http://www.mrets.org/) Any capitalized terms contained herein that are not otherwise defined herein have the meanings as such terms are defined in the M-RETS Operating Procedures. If any terms of this document conflict with the M-RETS Operating Procedures, the terms of the M-RETS Operating Procedures shall control.

## <span id="page-1-1"></span>**2 Guidelines**

As a Qualified Reporting Entity (QRE), the reporting party will adhere to the following guidelines:

- 1. A Qualified Reporting Entity is defined in Appendix D of the M-RETS Operating Procedures as a Reporting Entity that is (1) the control area operator, interconnecting utility, scheduling coordinator, or an independent third-party meter reader and is not affiliated with the owner of the generator for which the entity is reporting; or (2) the control area operator or interconnecting utility and that is affiliated with the generator owner, but having sufficient segregation of duties such that the person performing the Qualified Reporting Entity duties does not have access to transfer or retire Certificates created for that generator.
- 2. A QRE shall create a QRE account in the M-RETS. The M-RETS Administrator will validate the submitted registration information.
- 3. Data will be reported to M-RETS using a CSV format described in this document. Reported data shall be inherently reliable and fully auditable. M-RETS reserves the right to audit the MWh data totals.
- 4. The data must be electronically collected by a meter data acquisitionsystem, such as a MV-90 system, or pulse accumulator readings collected by the control area's Energy Management System, and verified through a control area checkout/energy accounting or settlements process which occurs monthly. The preferred source for the data is a meter data acquisition system. If the control area does not have an electronic source for collecting revenue meter data, then manual meter reads will be accepted. Manual meter reads must be performed by a QRE.
- 5. A QRE may report data for aggregated small generators that share the same Essential Generation Characteristics. Refer to Section 3.3 and Appendix B-2 in the *M-RETS Operating Procedures* for Aggregation Requirements and a list of Essential Generation Characteristics.

## <span id="page-1-2"></span>**3 File Description**

## <span id="page-2-0"></span>**3.1 Reporting Entity File Description**

The data shall be in ASCII Text with data fields delimited by commas (Comma-Separated Value (CSV) format). The Generation file has the following general structure:

<column1Name>,<column2Name>,… <column1Value>,<column2Value>,…

If the Column Name(s) and Value(s) do not conform with the above specification, the application will indicate a fatal error and the file will not be loaded.

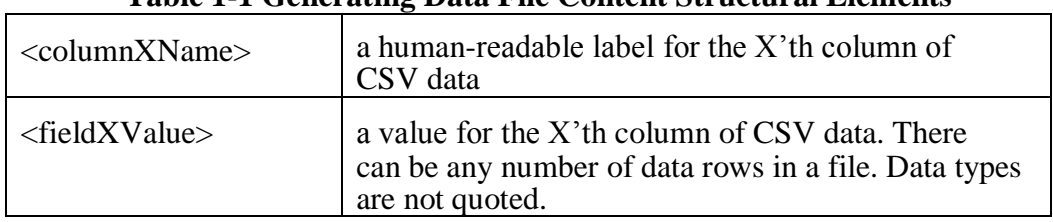

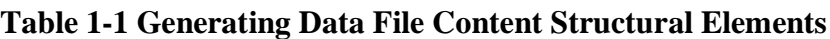

The following example shows a conforming input file.

ReportingEntityID,ReportingEntityID,MM/YYYY,MM/DD/YYYY,MM/ DD/YYYY,TotalMWh Unit1,Unit1,10/2006,10/01/2006,10/31/2006,125

#### **Null Values**

If null is valid as a field value for a given field, the data may be optionally omitted in the file. For example, the following line indicates the last field is null.

## 32000,,125

Null is not a valid value for any current field elements.

## <span id="page-2-1"></span>**4 Field Definitions**

## <span id="page-2-2"></span>**4.1 Generation Extract for M-RETS Generating Units**

The generation extract provides total generation by unit for a given month. The QRE will use its login and password to access M-RETS and upload the file to the M-RETS portal. The fields are as described in the following table.

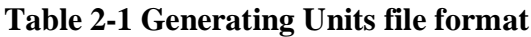

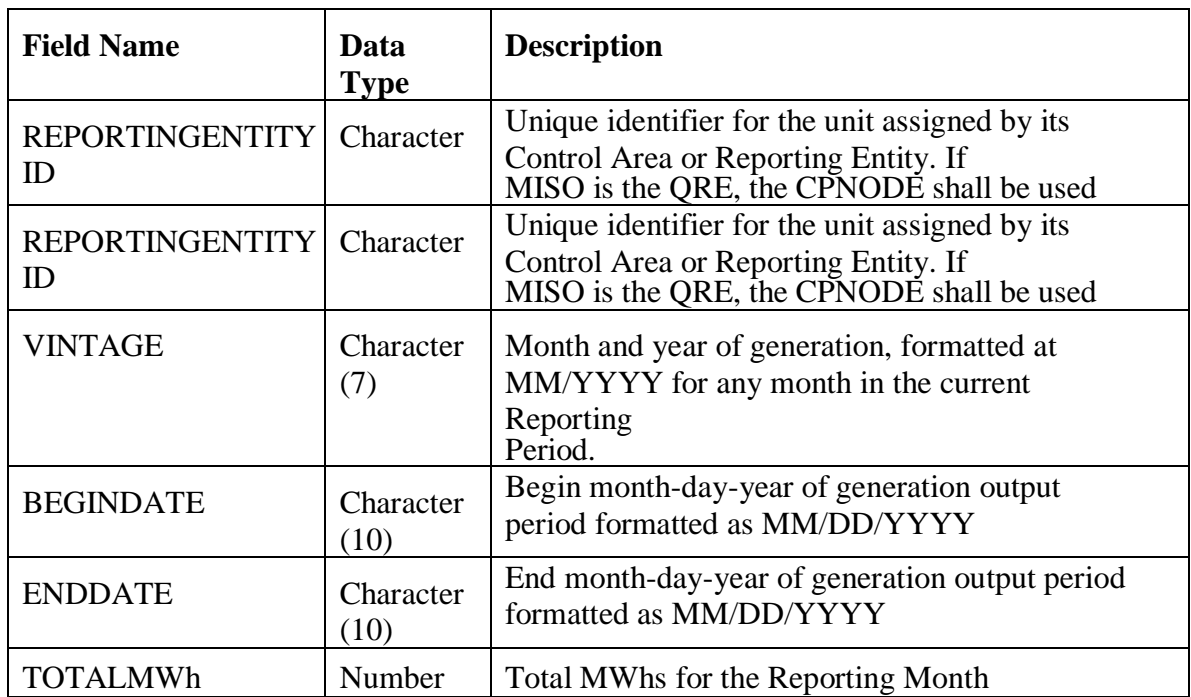

#### <span id="page-3-0"></span>**5 File Loading**

All files will be loaded into M-RETS using a valid active M-RETS Login and password that is associated with an active Qualified Reporting Entity Account type.

## <span id="page-3-1"></span>**5.1 Loading Generation Extract File for M-RETS Generating Units**

Only Account Holders of type "Qualified Reporting Entity" or "M-RETS Administrator" have the ability to load the Generating Extract File.

After logging into their M-RETS Account, this account holder should locate the Meter Data Loading module. To locate the desired generation output file, the reporting entity selects the Meter Data Loading module's "Browse" button to display a pop-up screen where the user can locate the desired file on computer or network drives. After selecting a file, the user selects the "Upload Now" button to upload the file.

A current period output file can be loaded as many times as needed within the 69 day window for that period's certificate creation adhering to the four rules as listed below:

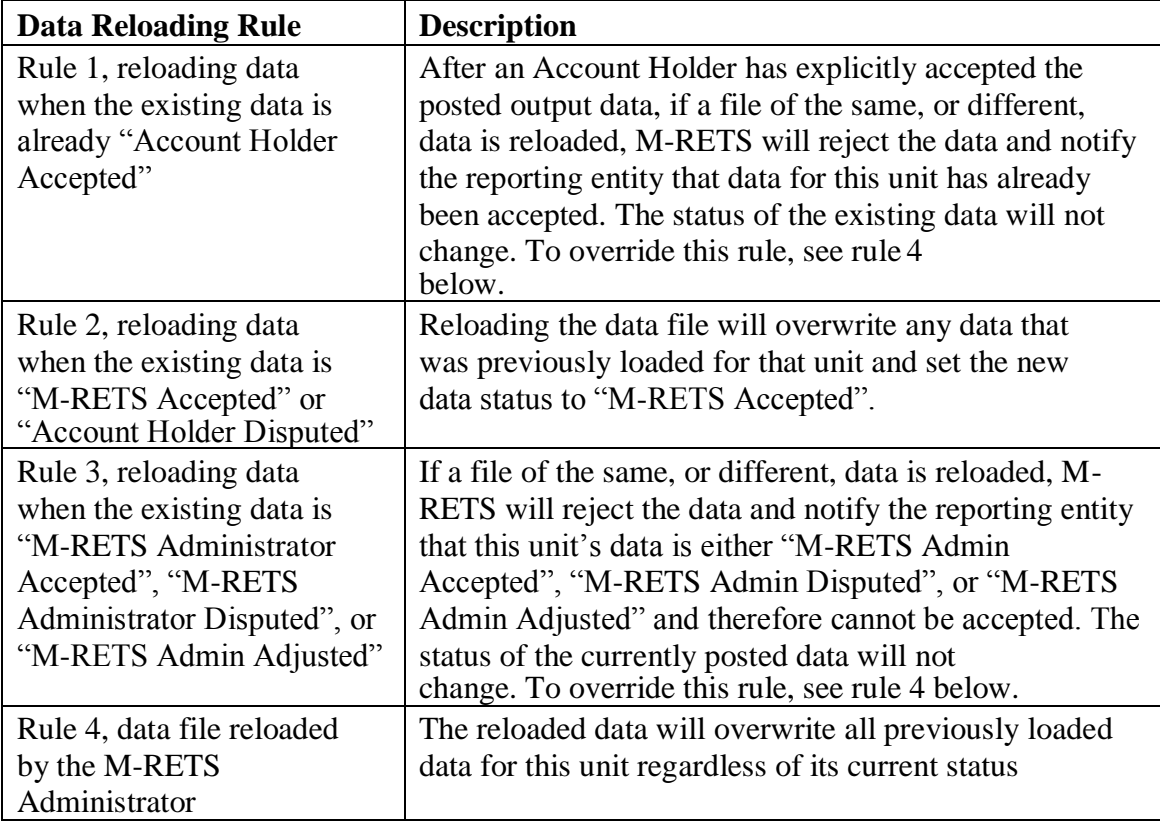

Before posting the output to the M-RETS database, the system validates the uploaded data. When all validations are successfully completed, the data is loaded into the database and written to the Generation Activity Log. The system notifiesthe Account Holder via email that

- Generation output data has been loaded for specific generating units in the account
- Data is available to be reviewed for accuracy, then approved or disputed.

**Description:** Before generation output data is posted to any M-RETS databases, the system performs the following validations:

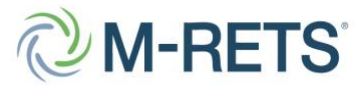

#### *Midwest Renewable Energy Tracking System, Inc. 60 S. 6th Street, Suite 2800 Minneapolis, MN 55402*

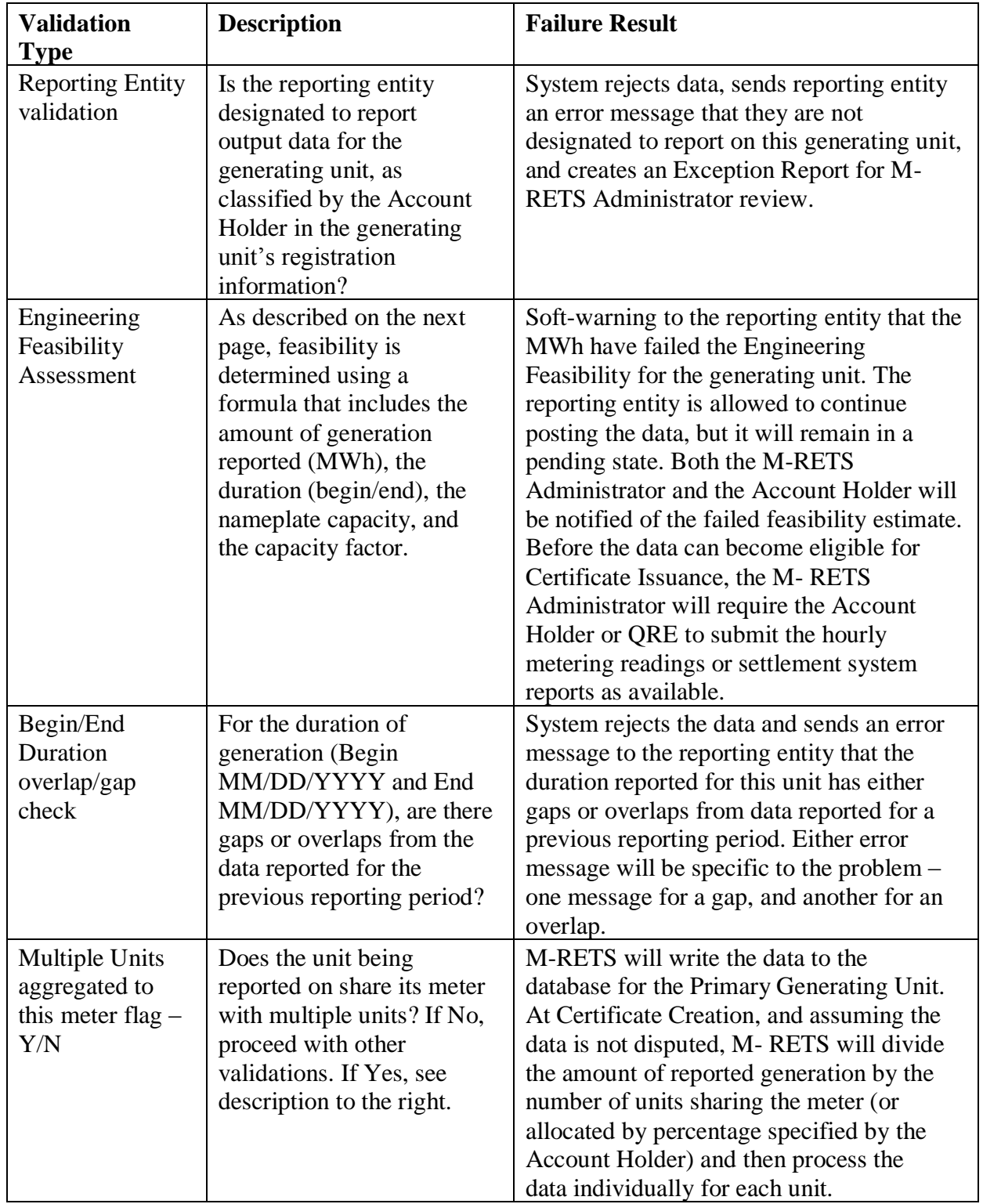

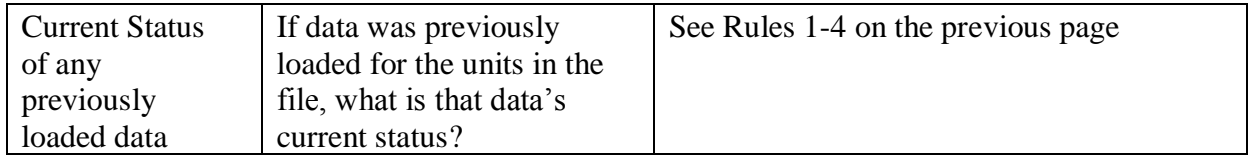

When a reporting entity submits generation data M-RETS validates the data to verify its engineering feasibility before writing it to the database. To perform the validation, M-RETS uses the following required variables that were defined in Page 1 ofthe Generating Unit Registration screen:

- Nameplate Capacity
- Capacity Factor or Maximum Annual Capacity
- Duration defined as the length of period, in hours, for which generation activity is being reported (this is calculated by the system given theBegin Date/End Date in the file or entered manually)

Data validation is performed for both current period reporting and prior-period adjustment reporting, regardless of whether the data is loaded as a file or entered manually in the unit's Self-Reporting screen. To determine the feasibility of the submitted data, M-RETS will use the following equation:

## **(nameplate capacity) \* (capacity factor) \* (number of hours in the duration) \* (1.02)**

The number of hours in the duration is based on the duration of the generating period each time the information is reported on the generating unit. To determine the duration value, M-RETS will calculate the number of hours in the generating period (for example, the number of hours in the generating period with a Begin Date of January 1, 2006 and an End Date of January 31, 2006 would be 744). The 1.02 will allow for a margin of error.

If the validation is successful, the data is loaded into the database, and becomes available to the Account Holder to review and then accept, or dispute. If the data is accepted, it will be included in the certificate issuance cycle for the relevant reporting period. For priorperiod adjustments, the data will contribute to the next certificate issuance after it was accepted (either by the Account Holder, or auto-accepted by M- RETS).

If the loaded data fails the Engineering Feasibility validation, the reporting entity will be prompted with a 'soft' warning as to the failed validation. The reporting entity has the ability to continue posting the data by selecting the "continue" button on this pop-up screen, and if so wishes to continue posting data, M-RETS will send an automated email to both the M-RETS Administrator and the Account Holder that the data loaded for their generating unit has failed the Engineering Feasibility validation, but that the Reporting Entity has decided to have the data posted to the database anyway. The notification will also state that the data has a status of "M-RETS Pending" until either corrected, or approved by the M-RETS Administrator. Data with this status will not contribute to Certificate Creation. The reporting entity can also decide to not have the data posted to

the database as a result of the failed validation by selecting the "cancel" button on this same pop-up screen. Selecting cancel will discontinue the data loading process for the unit in question and no notifications will be sent.

## **6 STEP-BY-STEP INSTRUCTIONS**

1. Navigate to the Generation tab and select the "Upload" button.

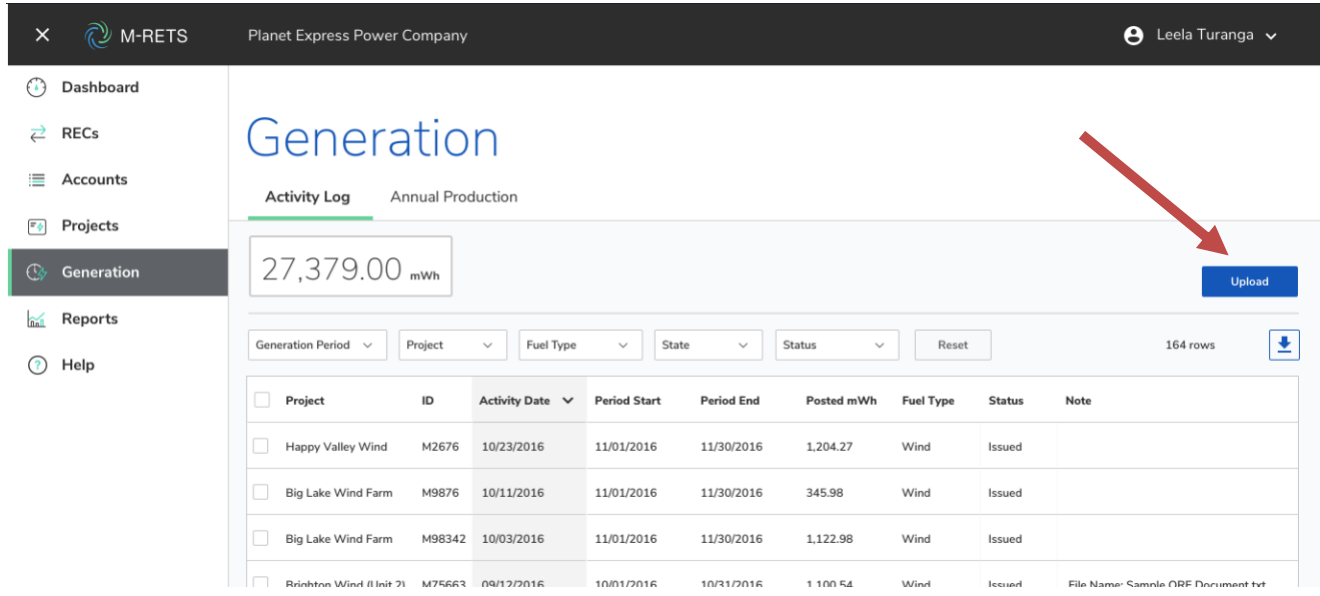

2. Use the "Select a file" field to navigate to a local file on your computer and select it. Then click "Upload."

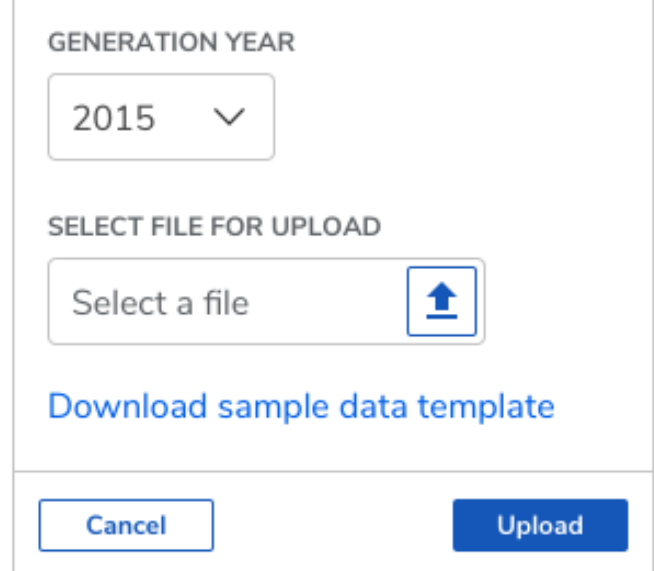

3. The file will be uploaded and the generation will be verified. If the upload is successful, you will see a result such as the dialog to the left. If it is not successful, you will see an error message such as the dialog box the right.

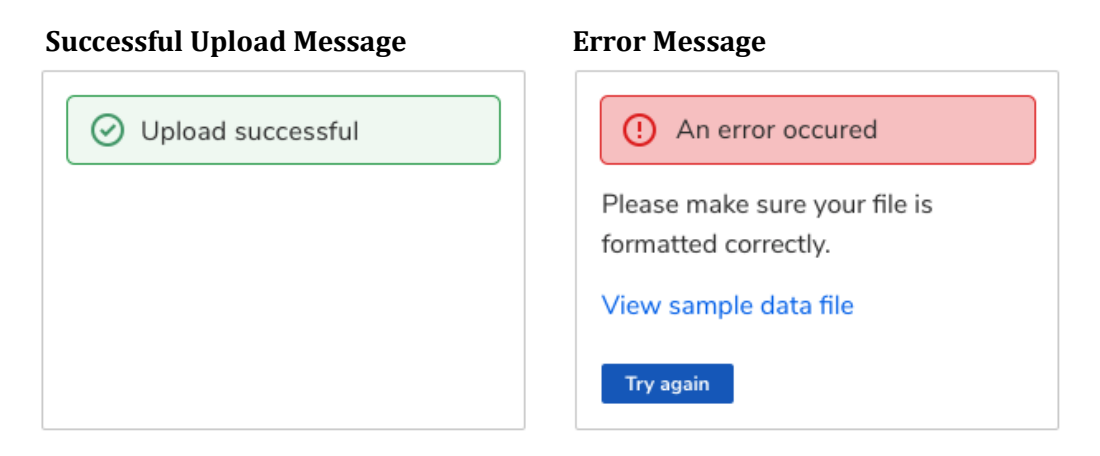